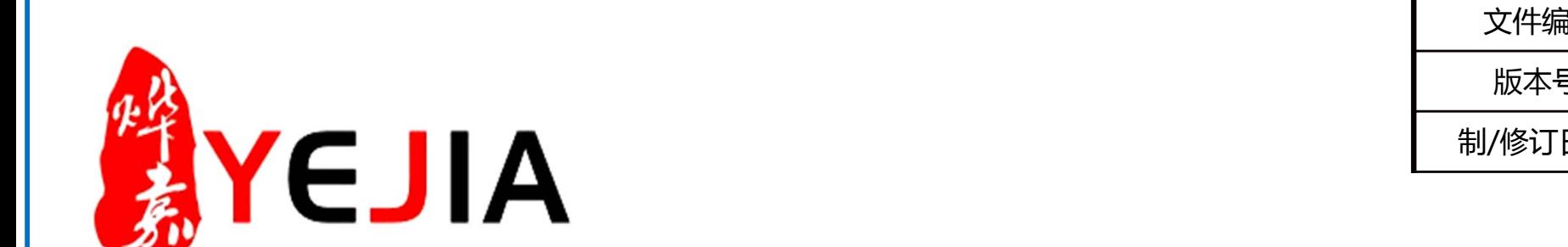

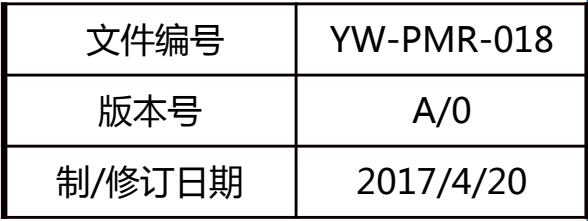

# 活字格(KPI、课题)业务执行标准说明书

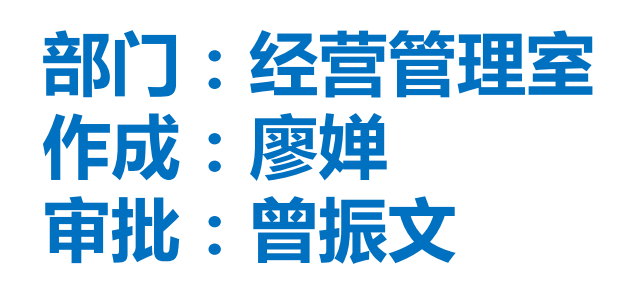

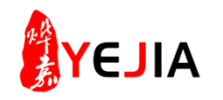

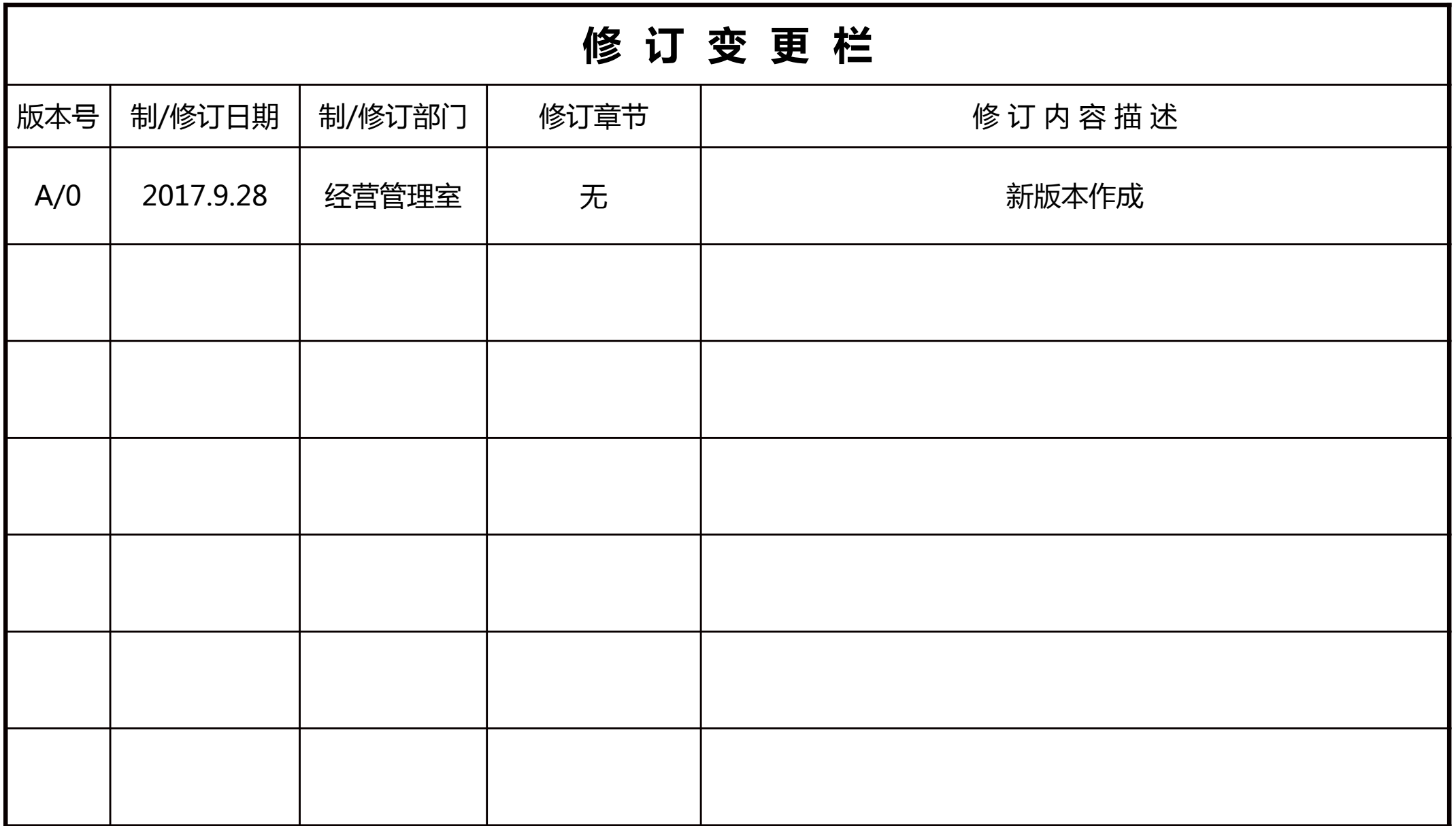

### 业务标准流程图

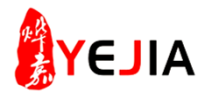

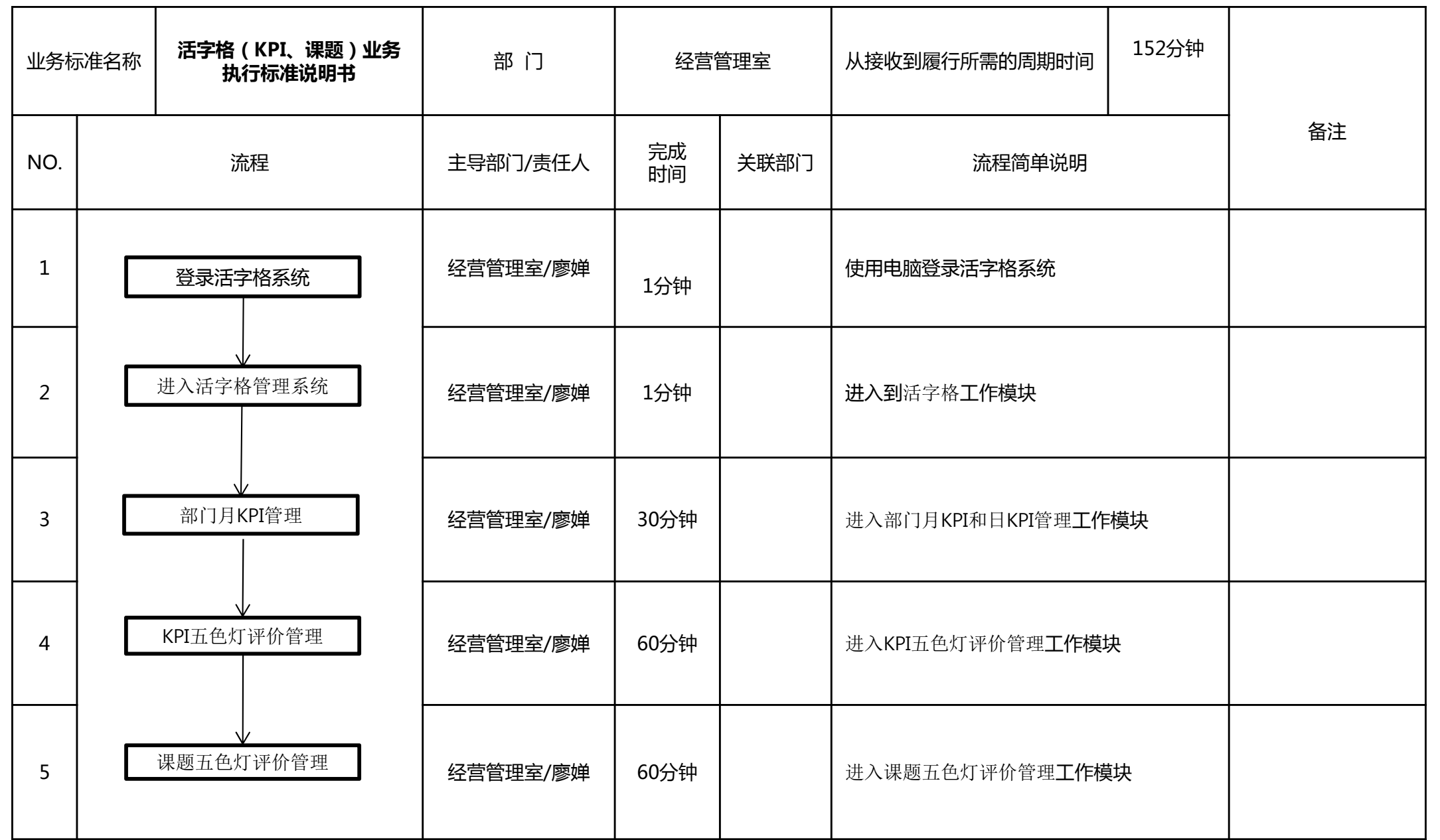

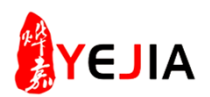

## 步骤: 1、登录活字格主页面

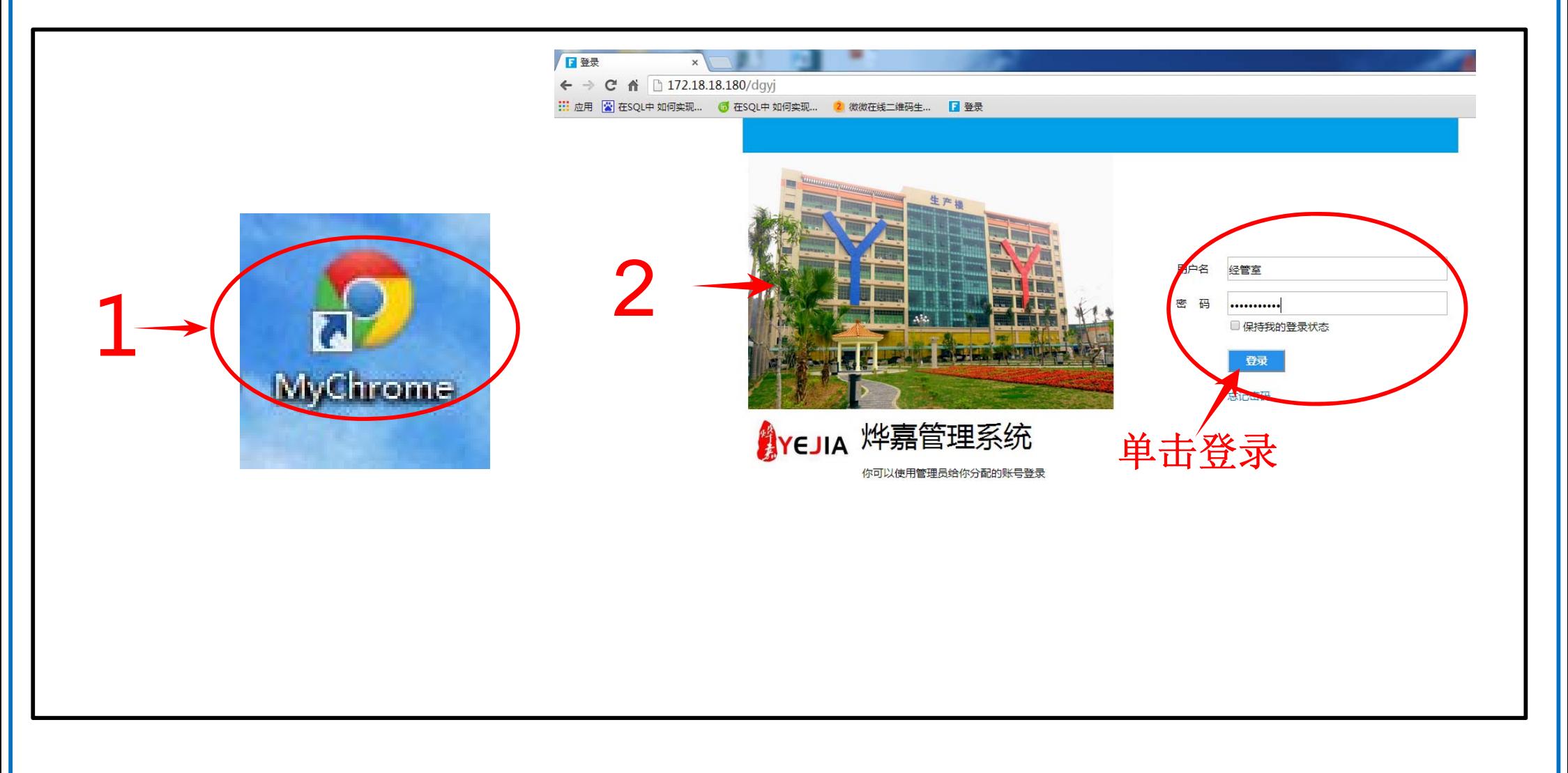

- 1、打开MyChrome(活字格统计)
- 2、进入主页面输入用户名与密码,然后单击登录。

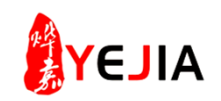

# 步骤: 2、进入活字格管理系统

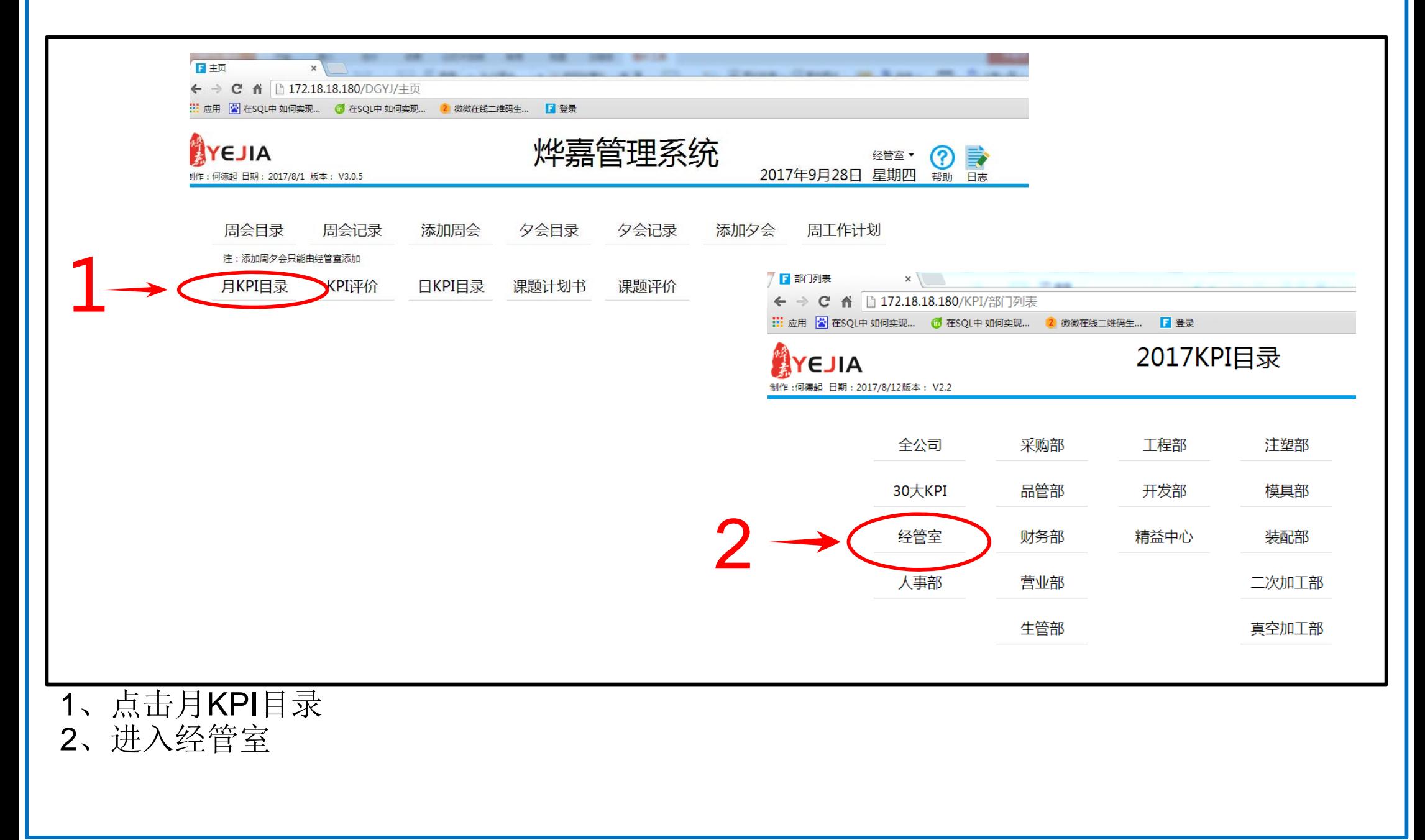

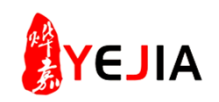

# 步骤: 3-1、进入部门月KPI管理

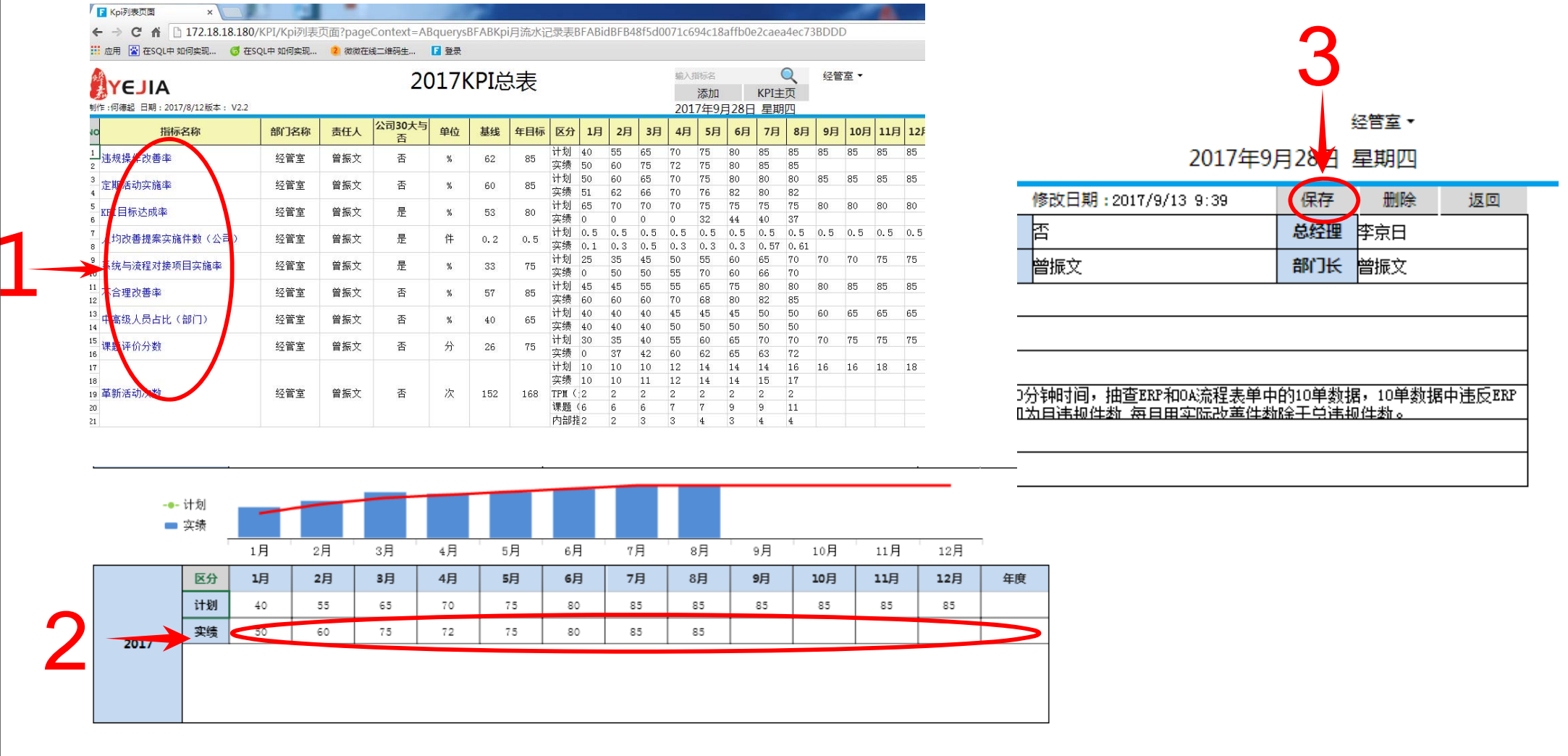

- 、进入2017年KPI总表,选择打开每个KPI。
- 、每月8号前录入本部门上月KPI实绩数据。
- 、数据录入后点击保存。

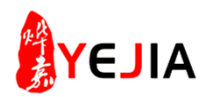

# 步骤: 3-2、进入部门日KPI管理

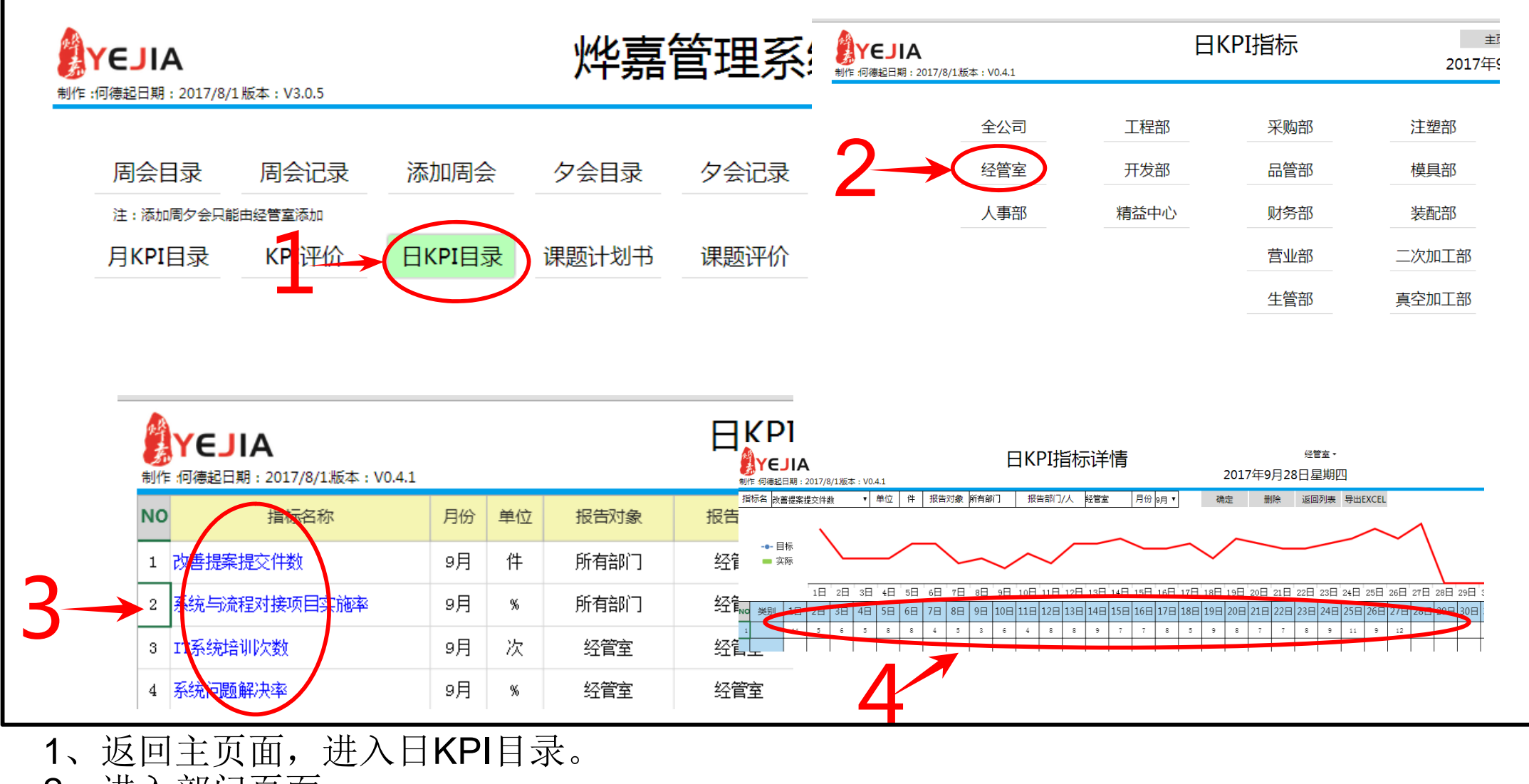

- 、进入部门页面。
- 、选择打开每个KPI。
- 、每日录入KPI数据。

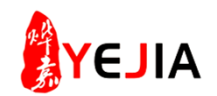

## 步骤: 4-1、KPI五色灯评价管理

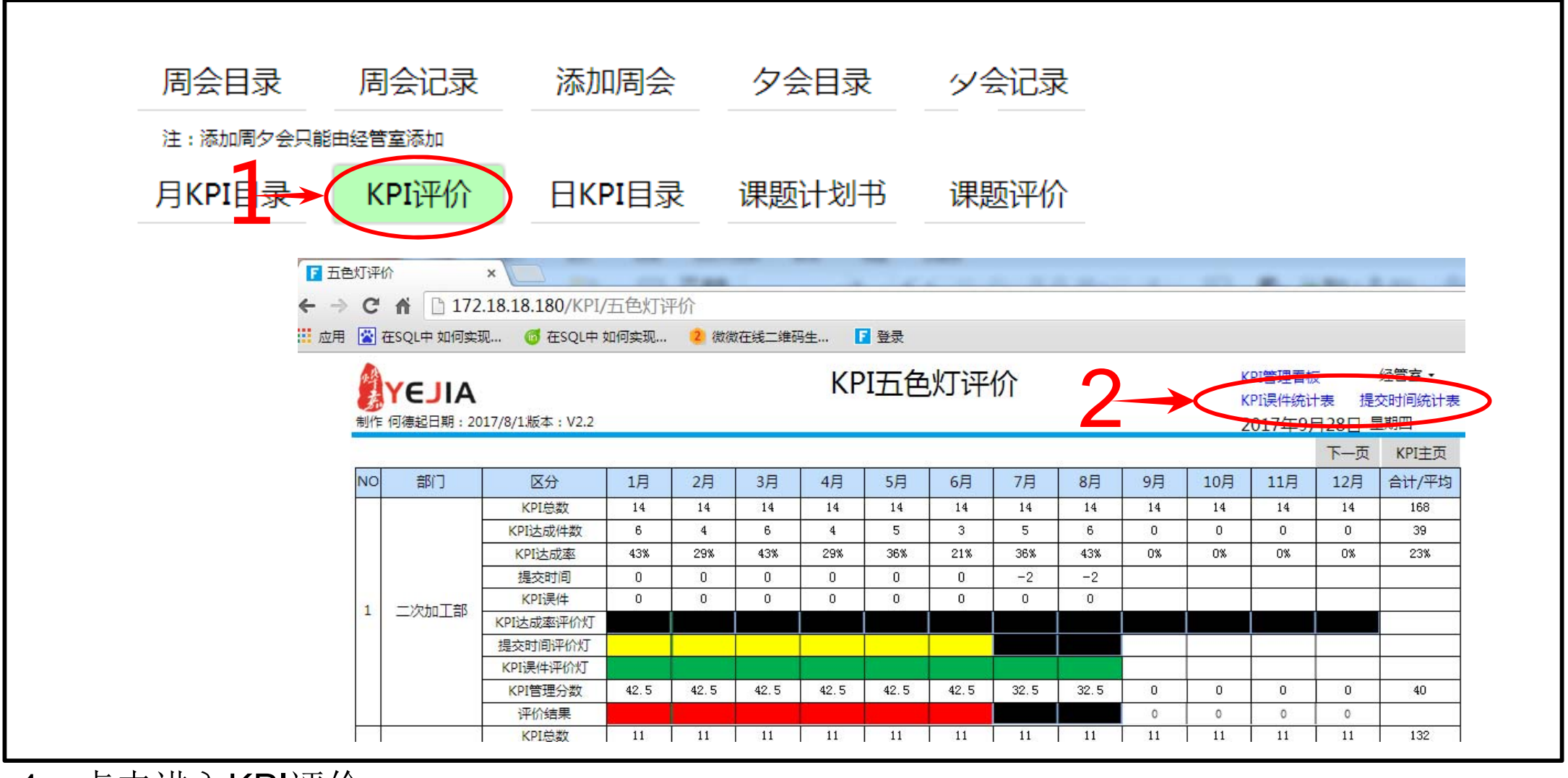

、点击进入KPI评价。

、进入KPI五色灯评价表,点击KPI误件统计表和提交时间统计表。

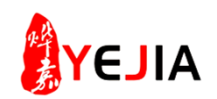

# 步骤: 4-2、KPI五色灯评价管理

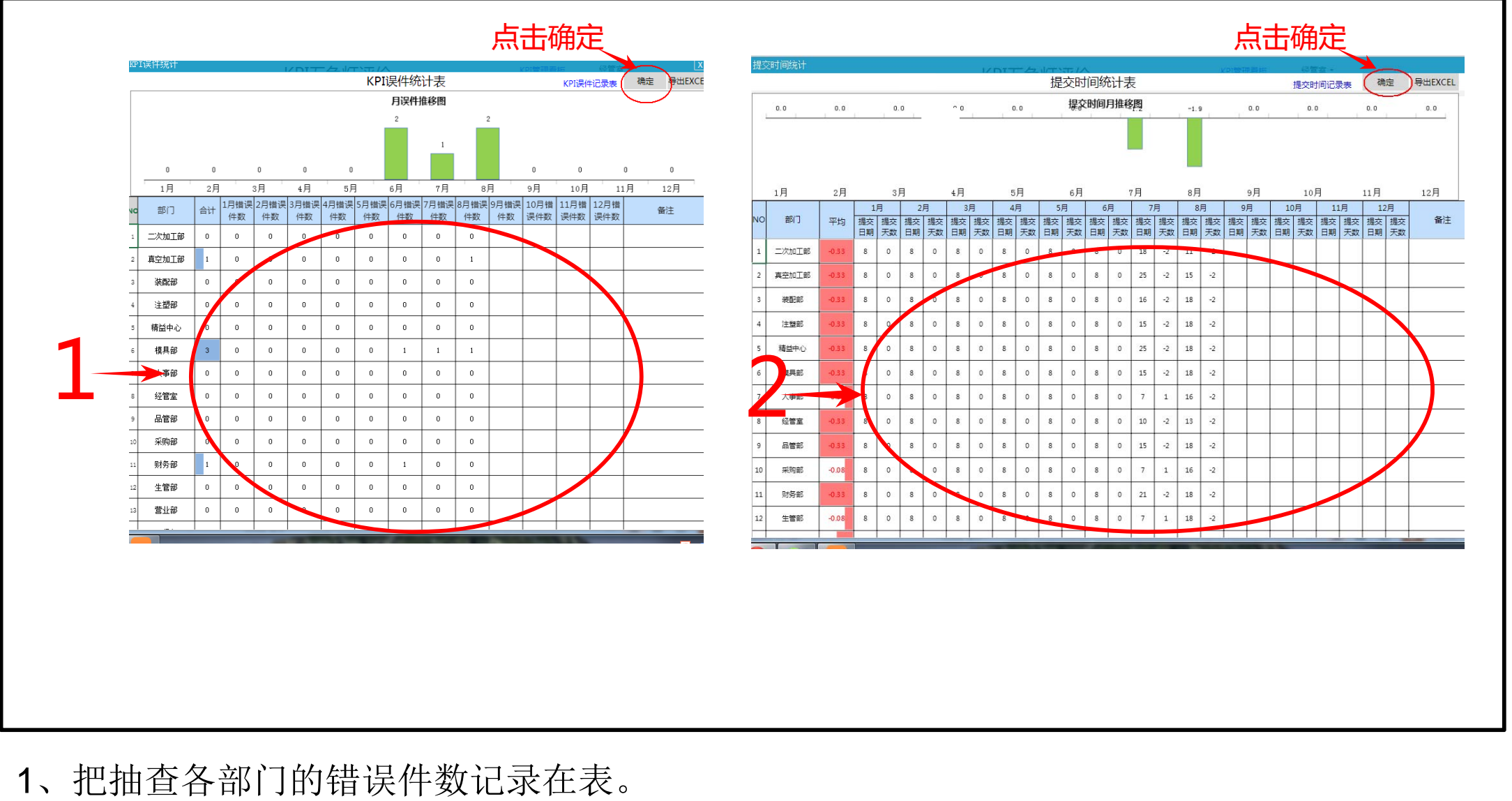

2、把抽查各部门的提交日期记录在表。

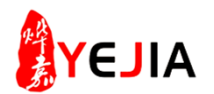

**步骤:5**、课题五色灯管理

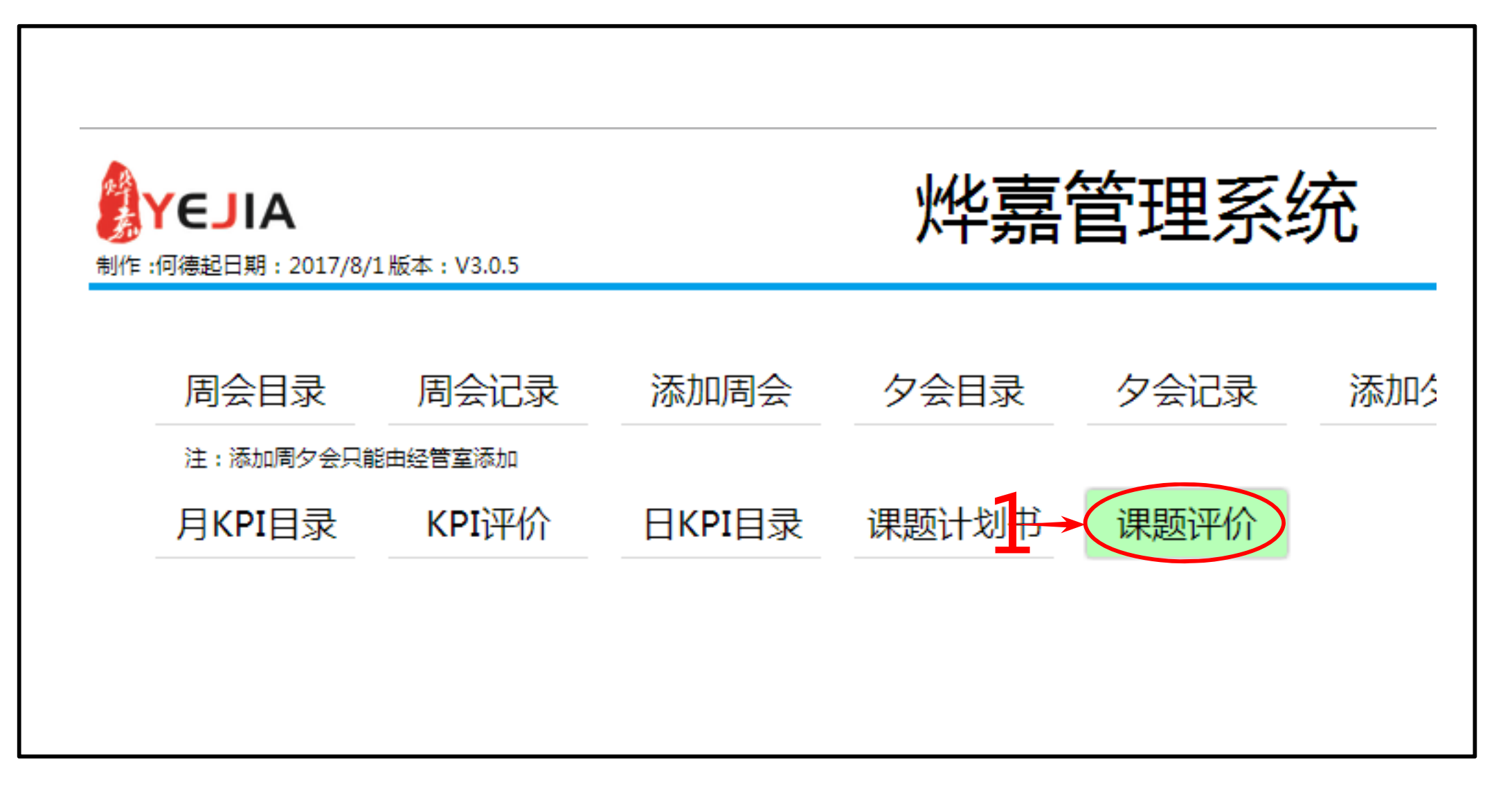

1、进入课题评价

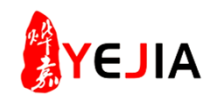

## 步骤: 5-1、课题五色灯管理

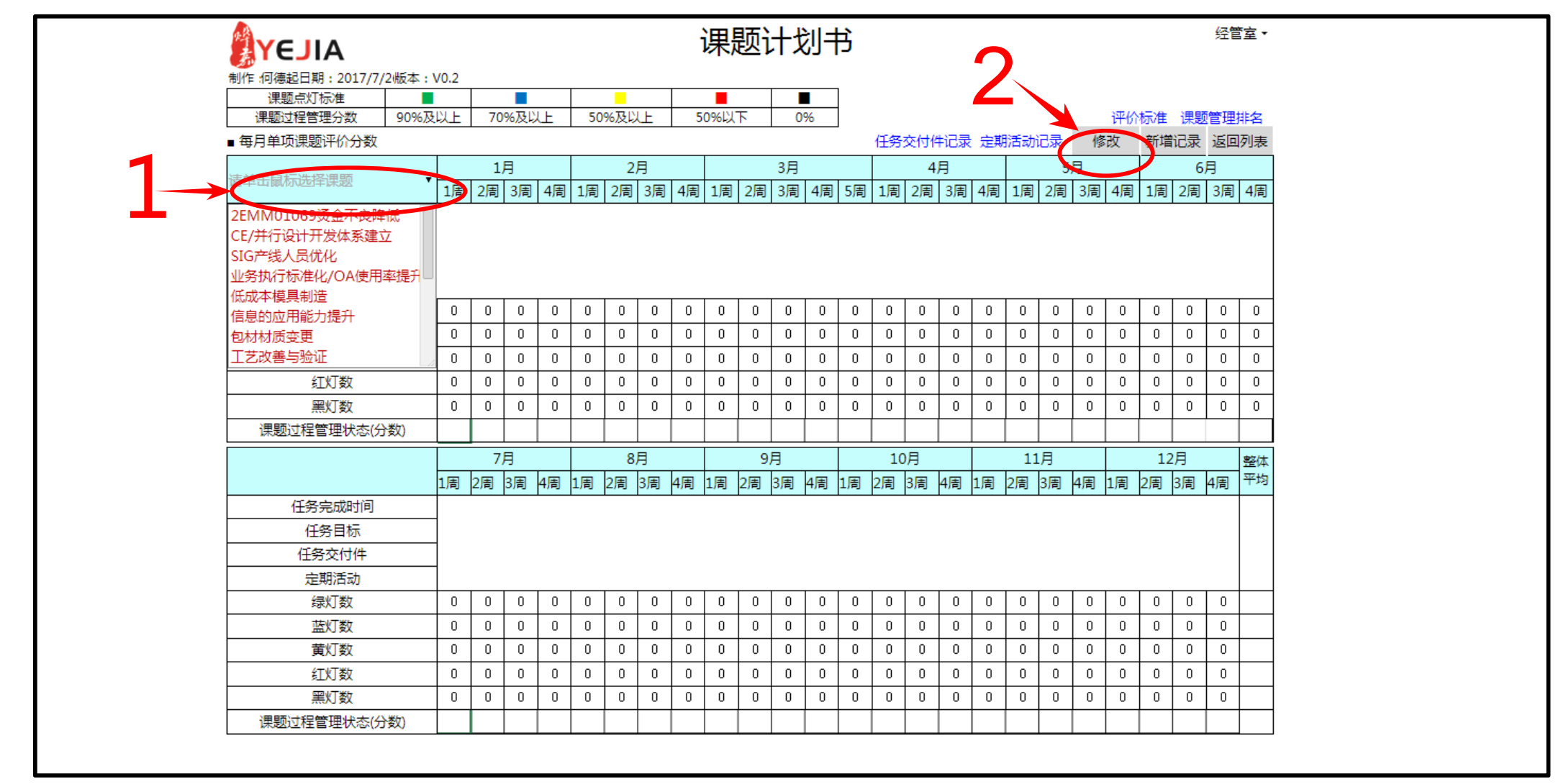

- 、单击鼠标选择课题
- 、点击修改

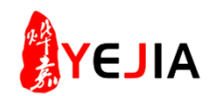

# 步骤: 5-2、课题五色灯管理

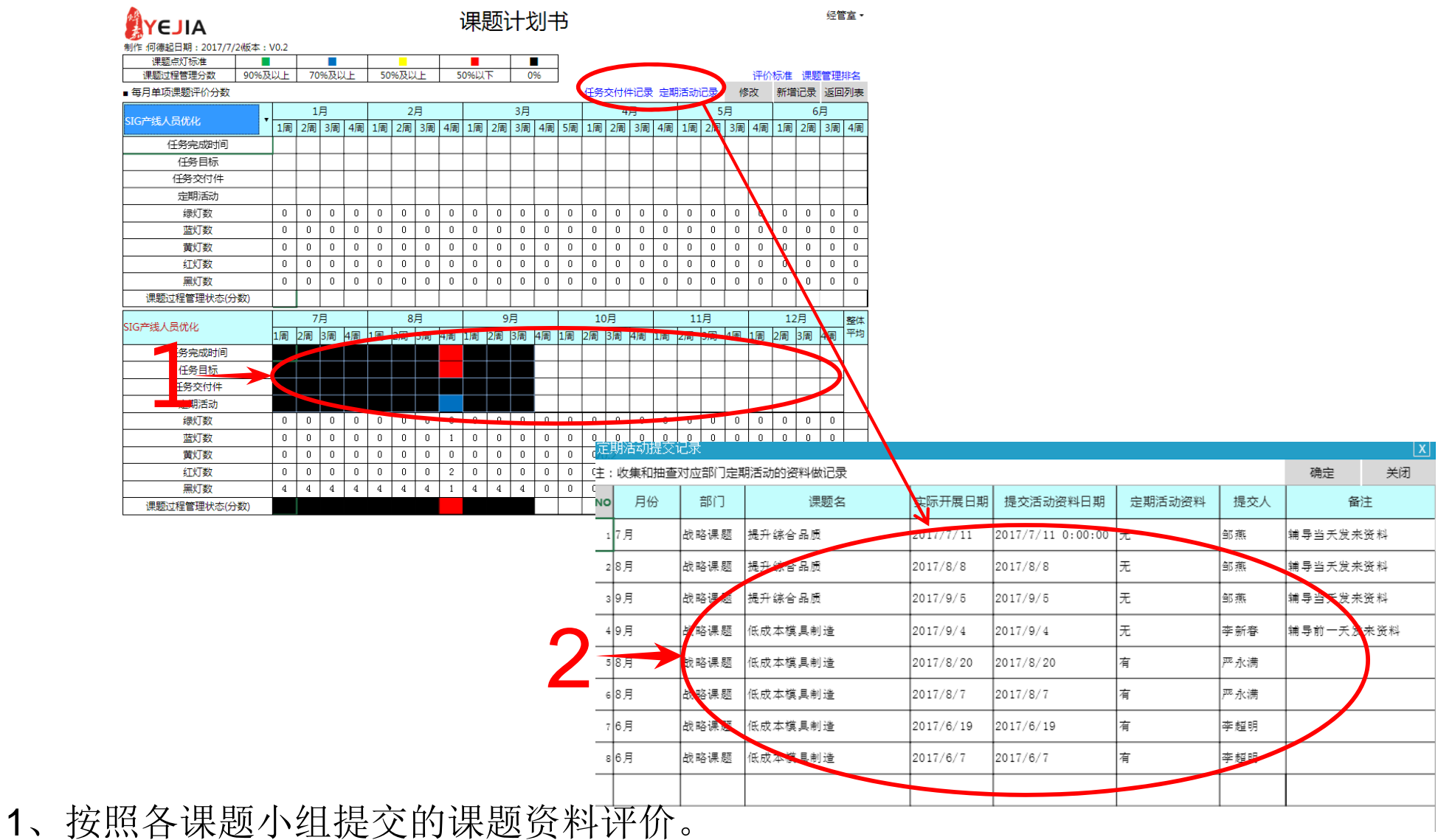

、根据各课题小组提交的课题资料提交情况记录任务交付件与定期活动。